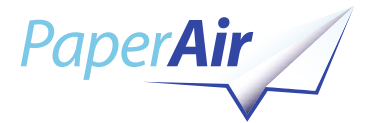

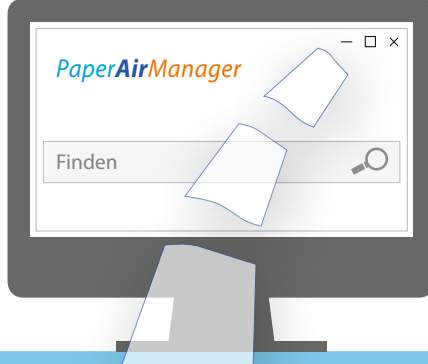

# *Meine Unterlagen schnell finden!*

*PaperAir Manager Software*

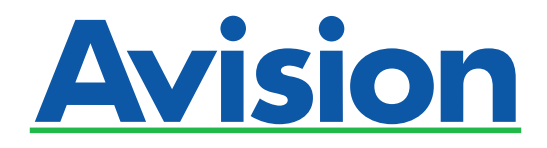

www.avision.com/paperair

## **WILLKOMMEN BEI PAPERAIR**

Suchen und Finden Sie alle Ihre Unterlagen direkt wieder mit dem *PaperAir Manager*. Kein lästiges Suchen mehr in Aktenordnern oder Papierstapeln. Die einfache und intuitive Bedienung macht das Arbeiten mit dem *PaperAir Manager* zum Kinderspiel.

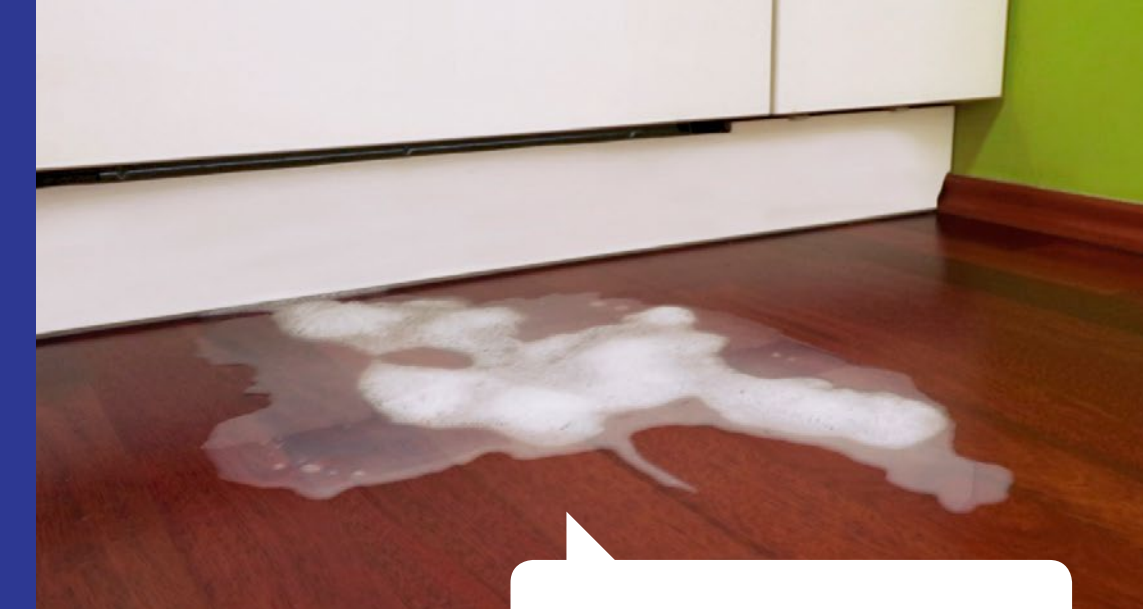

Versicherungsfall? Wo sind meine Unterlagen?

Mit der *PaperAir Manager* Software sind die Unterlagen der Versicherung schnell gefunden.

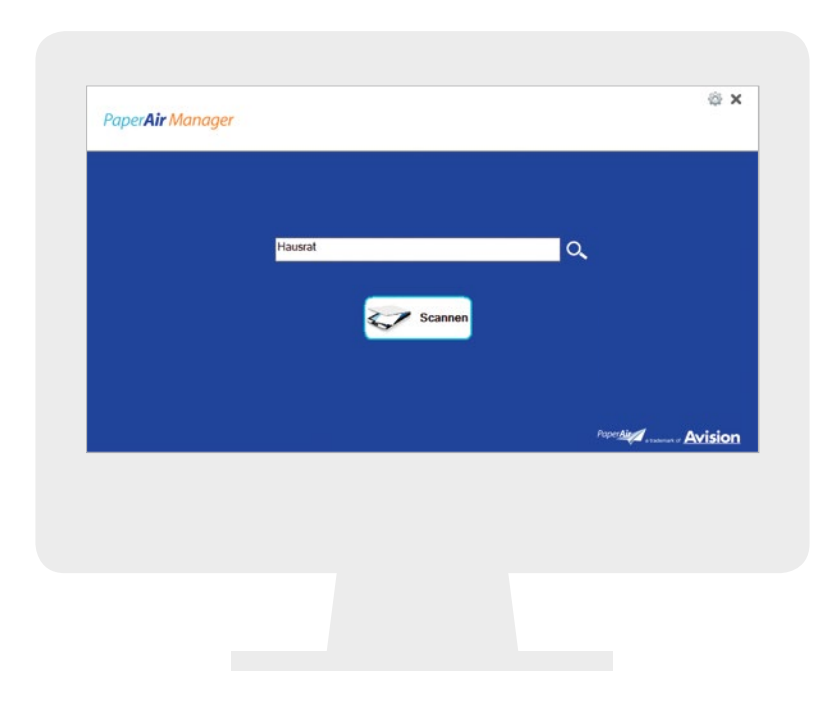

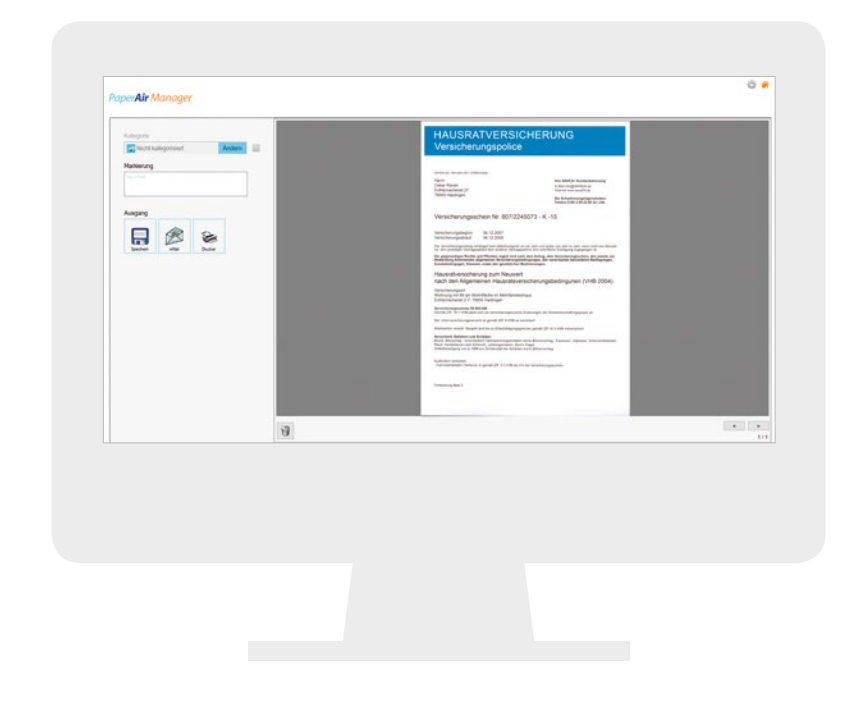

## **SCHRITT 1:** SCANNEN

Scannen Sie mit dem PaperAir Manager alle Ihre Unterlagen problemlos über die einfache Scanmaske ein. Sie benötigen kein Vorwissen oder müssen komplizierte Einstellungen vornehmen, denn alle Optimierungen übernimmt PaperAir für Sie, so dass Sie anschließend ein perfektes Scan-Ergebnis erhalten.

**PaperAir 1000N:** So einfach ist das! Legen Sie Ihre Unterlagen auf und mit einem Mausklick auf die Scan-Taste wird der Scan gestartet.

**PaperAir 215:** Legen Sie einfach bis zu zwanzig Seiten auf einmal ein und PaperAir optimiert das Scan-Ergebnis, indem es auf dem Scan das Dokument gerade ausrichtet, wenn notwendig das Bild dreht; Helligkeit und Kontrast optimal anpasst und viele weitere kleine Korrekturen vornimmt. Sie erhalten eine bestens zu lesende Kopie. PaperAir erfasst außerdem automatisch den im Dokument enthaltenen Text, so dass Sie später mit einem markanten Stichwort aus dem Text das Dokument über die Volltextsuche wiederfinden können.

#### **SCHRITT 2:** ABLEGEN

Ihre Dokumente werden von dem PaperAir Manager direkt gespeichert, ohne dass Sie komplizierte Dateinamen vergeben müssen. Wenn Sie ein Foto oder Kinderzeichnung ohne Text speichern möchten, können Sie Schlagwörter hinterlegen über welche die Vorlagen dann gefunden

werden können. Natürlich können Sie alle Dokumente manuell mit weiteren Stichworten versehen oder auch Kategorien anlegen. Der PaperAir Manager findet für Sie alle Dokumente und das in Sekunden – versprochen!

PaperAir Manager im Video ansehen? Hier gehts!

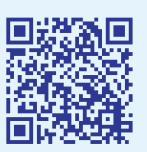

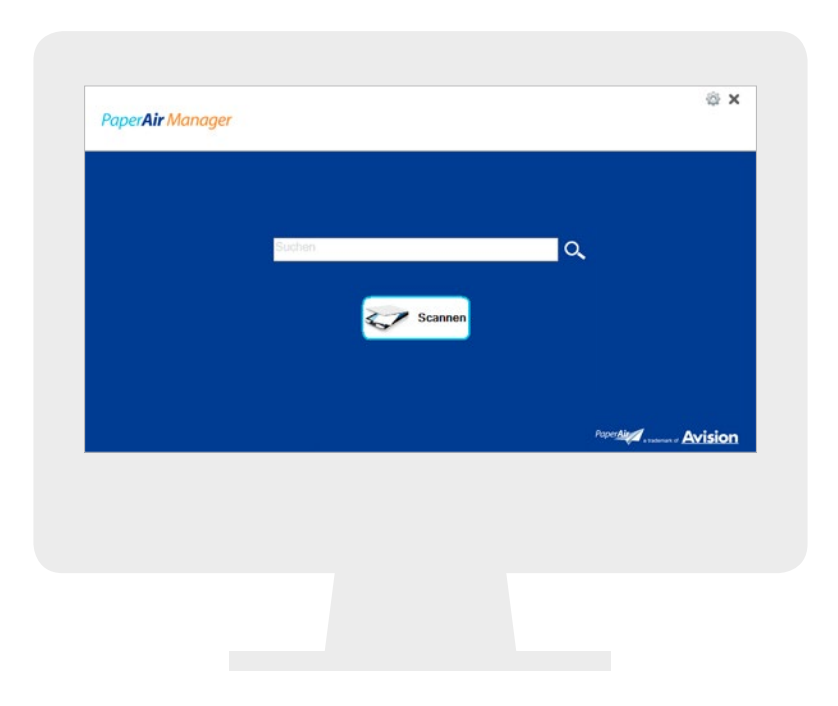

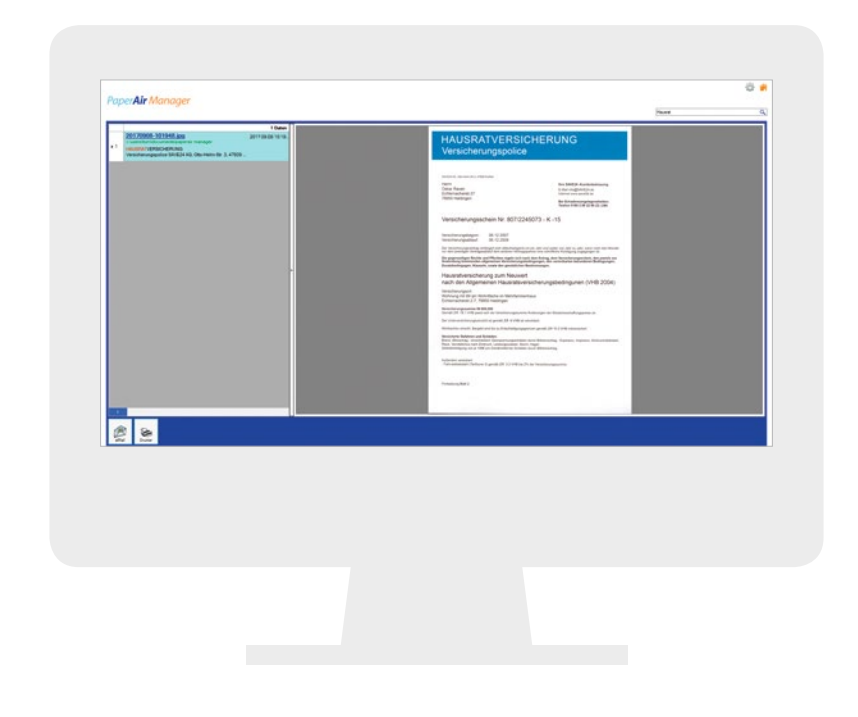

## **SCHRITT 3:** SUCHEN **SCHRITT 4:** FINDEN

Suchen Sie dringend ein bestimmtes Dokument? Die Rechnung Ihrer Brille oder die Garantiekarte zu Ihrer Waschmaschine? Zum Glück haben Sie es bereits mit PaperAir abgelegt! Geben Sie in die Suchmaske ein Stichwort zu Ihrem gesuchten Dokument ein und der PaperAir Manager zeigt Ihnen eine Liste von Dokumenten in denen er Ihr Stichwort gefunden hat. Ein Vorschaubild erleichtert erheblich die Entscheidung, ob es das Dokument ist, welches Sie suchen. Ist die Ergebnis-Liste zu umfangreich, können Sie problemlos in Ihren Suchergebnissen mit einem weiteren Stichwort erneut suchen.

In Sekundenschnelle findet der PaperAir Manger alle Ihre Unterlagen. Egal ob Sie 10, 1000 oder 10.000 Seiten im PaperAir Manager hinterlegt haben, innerhalb kürzester Zeit liefert der Paper-Air Manager Ihnen Ihr gesuchtes Dokument. Jetzt können Sie es einfach ausdrucken oder bequem per E-Mail versenden. Sie müssen nicht mehr lästig alle Ihre Aktenordner oder Ablagestapel durchsuchen, sparen Sie Zeit und Nerven mit dem PaperAir Manager.

#### **PaperAir Manager** Spezifikationen**\***

- Unbegrenzte Anzahl von Dokumenten speichern
- In 60 ms Anzeige des Suchergebnisses bei über 6,5 Millionen hinterlegten Dokumenten
- 10.000 Dokumente benötigen ca. 5GB Festplattenspeicher
- Windows PC ( Windows XP bis Windows 10 x32/x64) erforderlich

\* Alle Spezifikationen sind abhängig von der jeweiligen Computerleistung

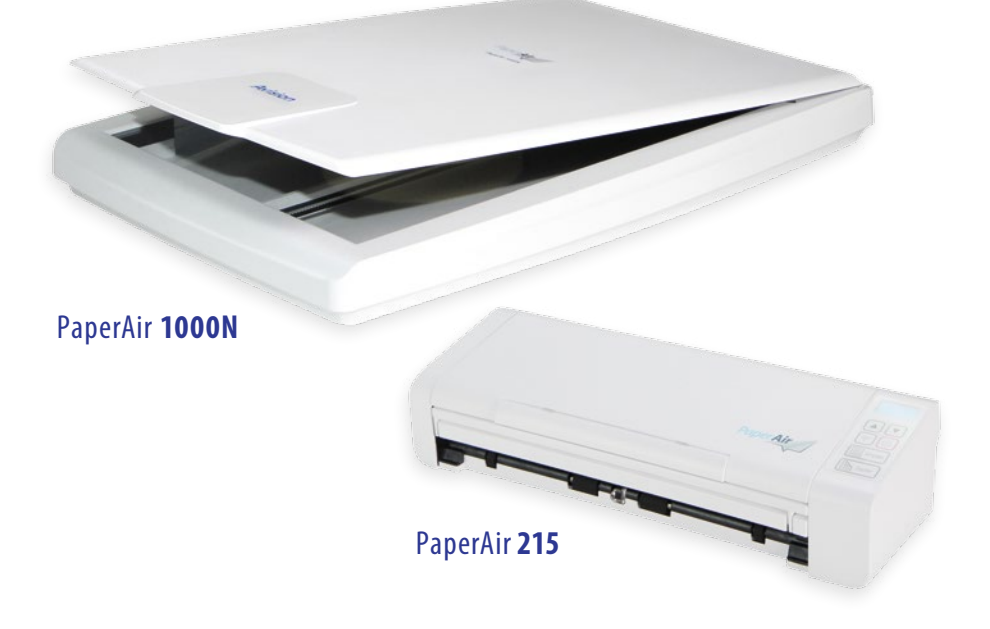

# **PAPERAIR SCANNER SERIE:** SPEZIFIKATIONEN

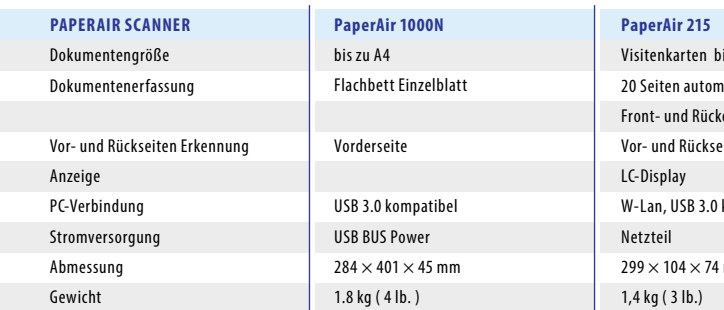

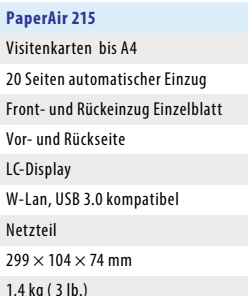

# **BESONDERE FUNKTIONEN:** PAPERAIR 215

#### **Fronteinzug**

Neben dem Einzug über den automatischen Dokumenteneinzug können Sie dickeres oder fragiles Papier oder geprägte Karten über den front- oder rückwärtigen Einzug mit dem Paper-Air 215 einscannen und somit alle Ihre Unterlagen im PaperAir Manager hinterlegen, damit auch diese immer direkt greifbar sind.

#### **LCD-Anzeige**

In der LCD-Anzeige des PaperAir 215 werden die verschiedenen Funktionen angezeigt. So ist die Handhabung kinderleicht.

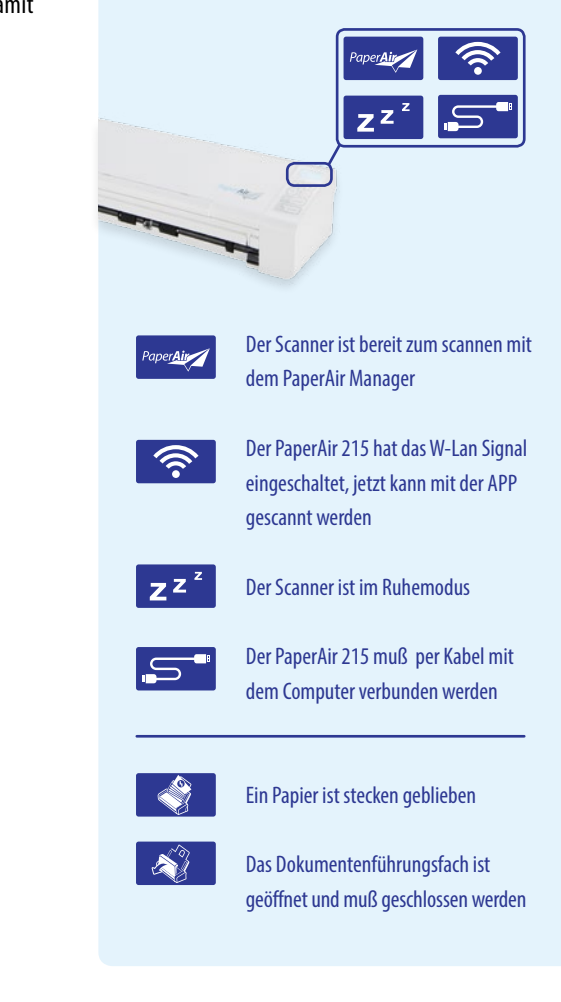

Ihr Schritt in die digitale Dokumentenablage!

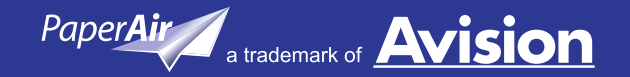

**10 11**

USRATVERSICHERUNG

三

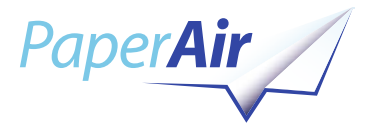

# PaperAir Manager!

# Meine Unterlagen gut sortiert und griffbereit!

#### Mehr Informationen? Besuchen Sie die PaperAir Website unter: **www.avision.com/paperair**

CORPORATE HEADQUARTERS **Avision Inc. No. 20, Creation Rd. I Hsinchu Science Park, Hsinchu 300 Taiwan**  Phone: 886-3-5782388 E-mail: sales@avision.com.tw www.avision.com.tw

EUROPE – BRANCH OFFICE **Avision Europe GmbH Bischofstr. 101 47809 Krefeld Germany** Phone: +49-2151-15759-0 E-mail: info@avision-europe.com www.avision-europe.com

NORTH AMERICA – BRANCH OFFICE **Avision Labs., Inc. 6815 Mowry Ave, Newark, CA94560 USA** Phone: 510-7392369 E-mail: service@avision-labs.com www.avision-labs.com

SOUTH AMERICA – BRANCH OFFICE **Avision Brasil Ltda. Rua Bamboré 41, Vila Monumento, Ipiranga. CEP: 04278-060, São Paulo Brasil** Phone: +55-11-2737-2005 E-mail: suporte@avision.com.br www.avisionbrasil.com.br